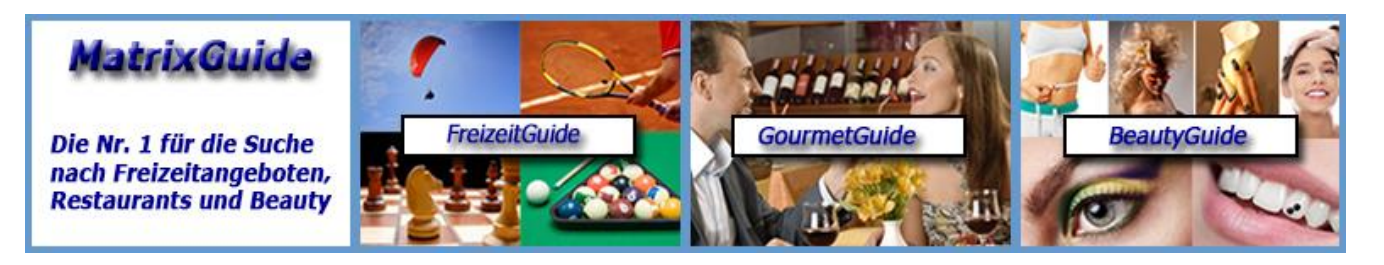

**Warum Sie sich schnellstmöglich in MatrixGuide als Anbieter eintragen sollten...**

# **Inhaltsverzeichnis**

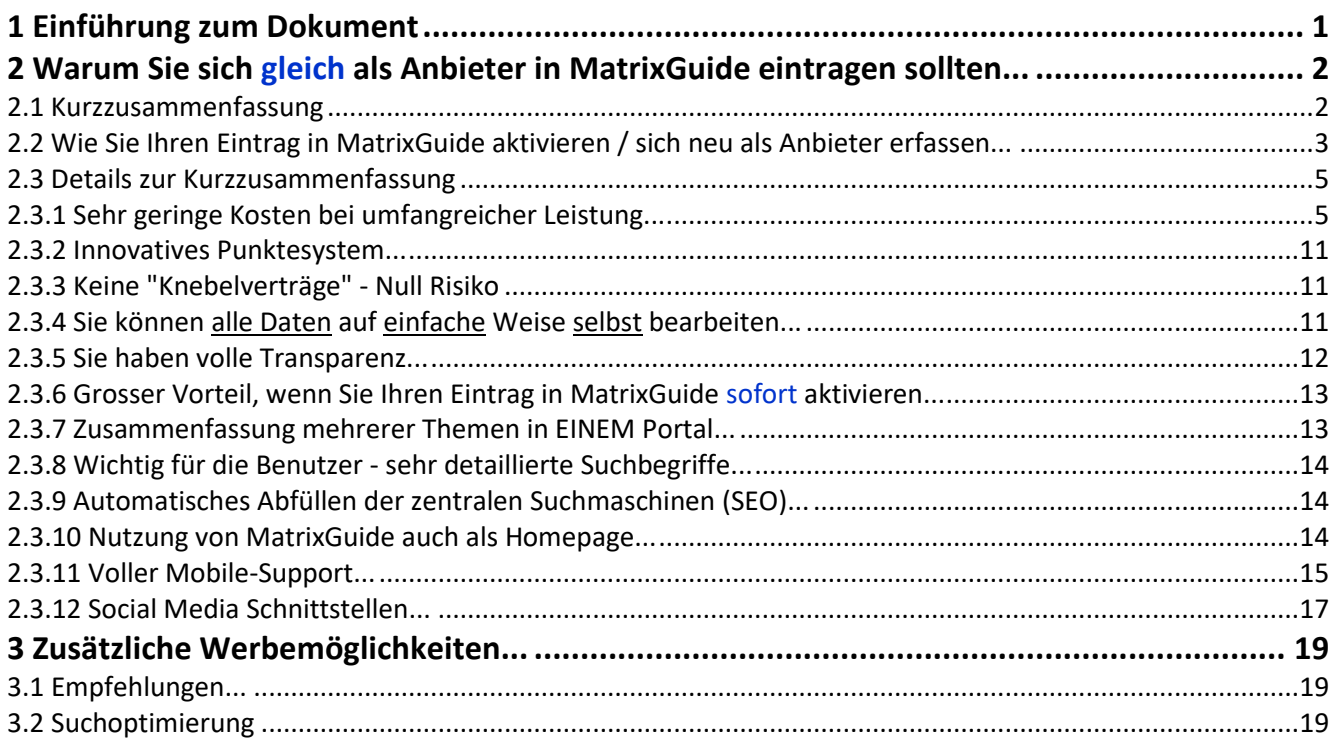

# **1 Einführung zum Dokument**

Dieses Dokument beschreibt die Vorteile von MatrixGuide (auch gegenüber anderen Portalen). Im Kapitel 2.1 "Kurzzusammenfassung" finden Sie eine Kurzzusammenfassung, im Kapitel 2.3 "Details zur Kurzzusammenfassung" werden die Vorteile im Detail beschrieben.

# **2 Warum Sie sich gleich als Anbieter in MatrixGuide eintragen sollten...**

# **2.1 Kurzzusammenfassung**

## **Sehr geringe Kosten bei umfangreicher Leistung:**

Für **nur CHF 10.--/ Monat** sind Sie voll mit dabei und können Ihre Grunddaten, Fotos, PDF's mit Detailinformationen, sowie - wenn Sie wollen - **bis zu 5 individuell genau auf Sie abgestimmte** weitere Themen erfassen. Wenn Sie im Portal gleich im grösseren Rahmen Punkte kaufen, können Sie die CHF 10.--/ Monat **zusätzlich noch wesentlich reduzieren. Ausserdem schenken wir Ihnen 6 Monatspauschalen.**

## **Innovatives Punktesystem:**

Im "Kern" von MatrixGuide kommt ein innovatives Punkte-System zum Einsatz mit welchem Sie **zusätzlich bis zu 50% Kosten sparen** können. Ausserdem können Sie damit **selbst bestimmen, wie oft** Sie von uns einer Rechnung erhalten werden. Details dazu siehe Unterkapitel "Innovatives Punktesystem" weiter hinten im Dokument.

### **Keine "Knebelverträge" - Null Risiko!:**

Es gibt keine fixen Laufzeiten. Sie können Ihren Eintrag in MatrixGuide jederzeit direkt im Portal kündigen.

### **Sie können alle Daten auf einfache Weise selbst bearbeiten:**

Durch die voll im MatrixGuide integrierten Bearbeitungsfunktionen können Sie **alle** Ihre Daten **jederzeit sehr einfach selbst** bearbeiten und auch Fotos / .pdf-Dateien selbst laden.

### **Sie haben volle Transparenz:**

Im "Anbieter Cockpit" sehen Sie, wie oft Ihr Eintrag auf welchem Platz (1 - 10) gefunden wurde und wie oft Ihre Detailseite geladen wurde (also ein Benutzer nach einer Suche in MatrixGuide oder in einer Suchmaschine wie Google auf Ihren Eintrag geklickt und sich Ihre Detailseite angeschaut hat). Sie können die Zähler bei Bedarf auch wieder auf 0 zurücksetzen.

## **Grosser Vorteil, wenn Sie Ihren Eintrag in MatrixGuide sofort aktivieren:**

Bei der **ersten** Datenspeicherung wird Ihr Eintrag in MatrixGuide "aktiviert". Dabei wird u.a. auch ein **Aktivierungsdatum** gesetzt, nach welchem das Ergebnis nach einer Suche im Portal sortiert wird. Das Aktivierungsdatum **bleibt** dann ("für immer") gesetzt. Wenn Sie Ihren Eintrag z. Bsp. am 10.10.2020 aktivieren, Ihre Konkurrenz aber erst am 11.10.2020, wird Ihr Eintrag nach einer Suche durch einen Benutzer **dauerhaft vor dem Eintrag Ihrer Konkurrenz** angezeigt (sofern beide Einträge im Suchergebnis angezeigt werden).

**Dies als Dankeschön für eine schnelle Aktivierung**

**Je früher Sie also Ihren Eintrag in MatrixGuide speichern (und damit Ihren Eintrag aktivieren), desto grösser ist Ihr kostenloser und bleibender Vorteil!**

## **Zusammenfassung mehrerer Themen in einem Portal:**

Da in MatrixGuide mehrere Themen zusammengefasst sind (Freizeit, Gourmet und Beauty) werden **unterschiedliche** Benutzergruppen angezogen und Sie erreichen auch Benutzer, die Sie sonst nicht erreicht hätten (ein Benutzer, der sich z. Bsp. für Freizeitangebote interessiert sieht automatisch, dass in MatrixGuide auch ein Beauty- und ein GourmetGuide integriert ist und natürlich auch umgekehrt).

## **Wichtig für die Benutzer - sehr detaillierte Suchbegriffe:**

Die sehr detaillierten Suchbegriffe machen MatrixGuide für die Benutzer interessant. Suchen Sie ein Restaurant im Umkreis von 10 km von Ihrem Wohnort, in welchem Sie Fondue Chinoise bekommen, Ihren Hund mitnehmen können und mit Mastercard zahlen können...? Kein Problem.

## **Automatisches Abfüllen der zentralen Suchmaschinen (SEO) :**

Sie erfassen Ihre Daten nicht nur für MatrixGuide. Wir geben einen Teil der Daten automatisch auch an die Suchmaschinen (Google, Bing & Co.) weiter und **helfen damit, dass Sie auch in den Suchmaschinen besser gefunden werden**.

**Voller Mobile-Support:**

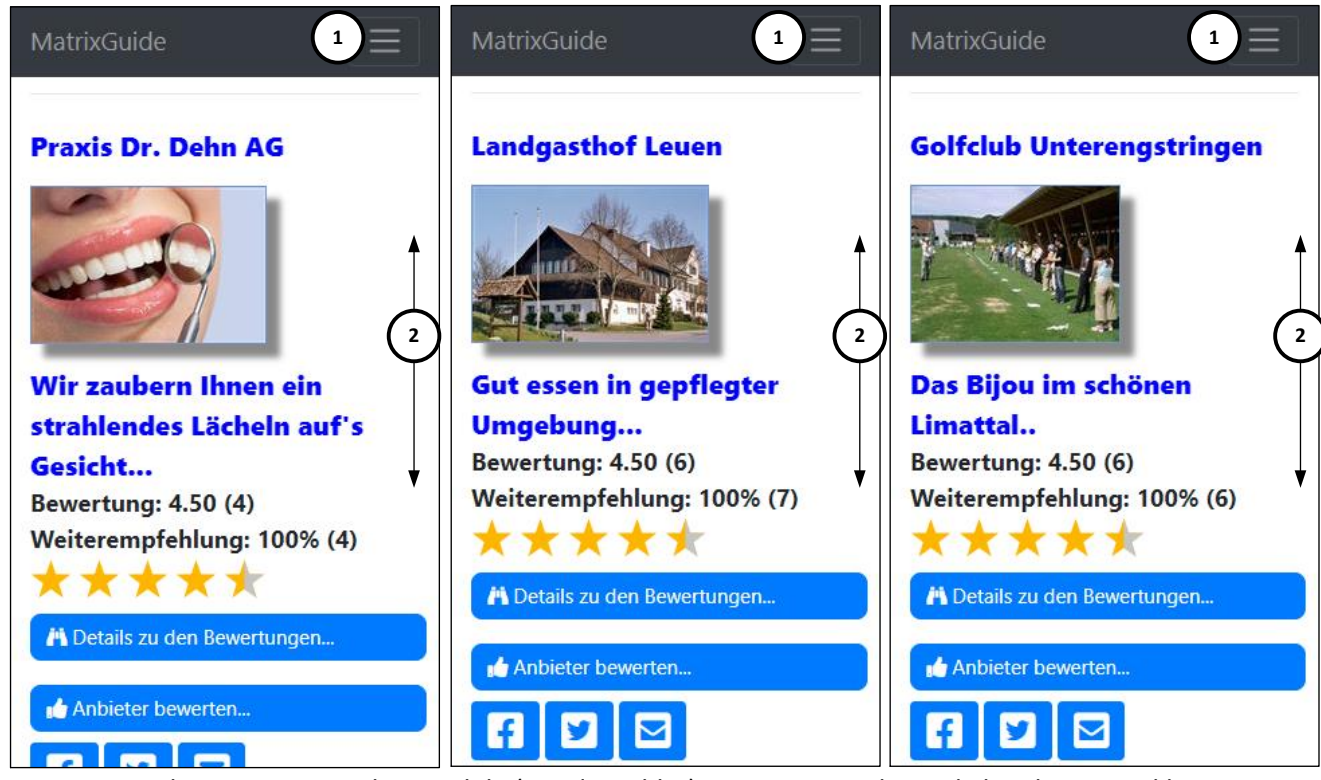

Da immer mehr Benutzer mit dem Mobile (Handy, Tablet) unterwegs sind, wurde bei der Entwicklung **speziell Wert** auf **volle Mobiletauglichkeit** gelegt. Auf Mobiles wird die ganze Oberfläche automatisch dynamisch ("responsive") auf die Mobile-Bildschirme angepasst. So wird auf Mobiles z. Bsp. automatisch ein **Mobile-Menu ( 1 )** eingeblendet und die Seiten lassen sich **optimal mit den Fingern scrollen ( 2 )**. Natürlich kann problemlos auch direkt ab einem Mobile angerufen und/oder ein Mail versandt werden.

## **Social Media Schnittstellen:**

MatrixGuide verfügt über integrierte Social Media Schnittstellen. Einerseits können Sie Links zu Ihren eigenen Social Media Auftritten zu Facebook, Instagram, Youtube und Twitter hinterlegen, falls Sie bereits eigene Auftritte haben (so dass sich die Benutzer per Knopfdruck verbinden können). Andererseits können die Benutzer Ihre Detailseite per Knopfdruck auf Facebook teilen und/oder mit Twitter "twittern" (so dass sich Ihr Auftritt in MatrixGuide auch via Social Media weiter verbreiten kann). Natürlich können die Links auf Ihre eigenen Auftritte jederzeit auch später nacherfasst werden.

## **Nutzung von MatrixGuide auch als Homepage:**

Insbesondere für **kleine Anbieter ohne bestehende Homepage** ist die Möglichkeit sehr interessant, MatrixGuide auch **als Homepage** zu nutzen. Den Link auf Ihre Detailseite können Sie also bei Bedarf auch gleich als Ihren Homepage-Link verwenden.

## **Weitere Werbemöglichkeiten...:**

Wenn Sie wollen, können Sie weitere (kostenpflichtige) Werbemöglichkeiten in MatrixGuide nutzen wie:

- **Empfehlungen:** Die Empfehlungen werden beim Starten von MatrixGuide **automatisch geladen und angezeigt, bevor** der Benutzer gesucht hat
- **Suchoptimierung:** Mit der Suchoptimierung können Sie dafür sorgen, dass Ihr Eintrag nach einer Suche ganz vorne angezeigt wird

# **2.2 Wie Sie Ihren Eintrag in MatrixGuide aktivieren / sich neu als Anbieter erfassen...**

Wir haben vor einiger Zeit bereits alle durch uns in MatrixGuide vorerfassten Anbieter per Mail oder per Post-Brief über MatrixGuide informiert.

In dieser Information waren u.a. auch die nötigen Anmeldeinformationen enthalten, mit welchen ein Anbieter seinen Eintrag selbst aktivieren kann.

#### **Wenn Sie sich als Anbieter in MatrixGuide eintragen möchten:**

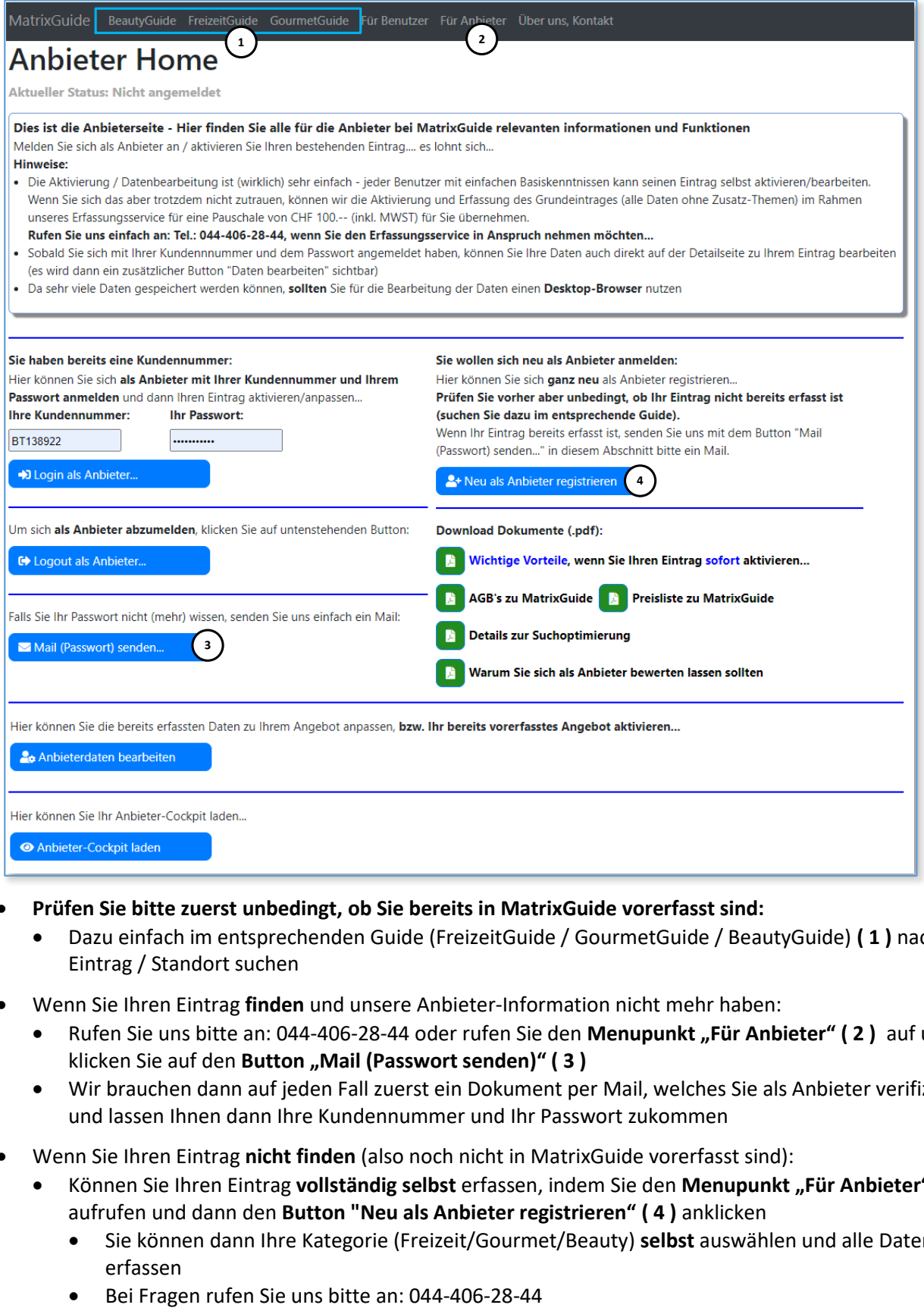

- **Prüfen Sie bitte zuerst unbedingt, ob Sie bereits in MatrixGuide vorerfasst sind:**
	- Dazu einfach im entsprechenden Guide (FreizeitGuide / GourmetGuide / BeautyGuide) **( 1 )** nach Ihrem Eintrag / Standort suchen
- Wenn Sie Ihren Eintrag **finden** und unsere Anbieter-Information nicht mehr haben:
	- Rufen Sie uns bitte an: 044-406-28-44 oder rufen Sie den Menupunkt "Für Anbieter" (2) auf und klicken Sie auf den **Button "Mail (Passwort senden)" ( 3 )**
	- Wir brauchen dann auf jeden Fall zuerst ein Dokument per Mail, welches Sie als Anbieter verifiziert und lassen Ihnen dann Ihre Kundennummer und Ihr Passwort zukommen
- Wenn Sie Ihren Eintrag **nicht finden** (also noch nicht in MatrixGuide vorerfasst sind):
	- Können Sie Ihren Eintrag **vollständig selbst** erfassen, indem Sie den **Menupunkt "Für Anbieter" ( 2 )** aufrufen und dann den **Button "Neu als Anbieter registrieren" ( 4 )** anklicken
		- Sie können dann Ihre Kategorie (Freizeit/Gourmet/Beauty) **selbst** auswählen und alle Daten selbst erfassen
		-

# **2.3 Details zur Kurzzusammenfassung**

# **2.3.1 Sehr geringe Kosten bei umfangreicher Leistung...**

Da wir den Benutzern von MatrixGuide eine möglichst vollständige Übersicht über alle Angebote bieten möchten und damit sich **jeder - auch noch so kleine - Anbieter** den Eintrag in MatrixGuide leisten kann, bieten wir den Eintrag in MatrixGuide **sehr günstig** an!

Der Eintrag in MatrixGuide (egal ob FreizeitGuide, GourmetGuide oder BeautyGuide **kostet (wirklich!) nur Fr. 10.-- / Monat**. Ausserdem **schenken** wir Ihnen bei der Aktivierung 6 Monatspauschalen.

Im "Anbieter Cockpit" haben Sie nachdem Sie sich registriert haben, ausserdem die Möglichkeit, selbst Punkte einzukaufen. Je mehr Punkte sie auf einmal einkaufen, desto günstiger wird ein Punkt, so dass Sie die Kosten / Monat noch massiv (bis zu 50%) reduzieren können.

▶ Details siehe Preiseliste auf der Seite "Für Anbieter" und Kapitel "Innovatives Punktesystem" (weiter hinten in diesem Dokument)

Der Eintrag ermöglicht es Ihnen, sich vollständig in MatrixGuide abzubilden. Nachstehend wird exemplarisch eine Detailseite zu einem **Beauty**-Anbieter erläutert.

Hinweis: Alle nachstehenden Screenshots stammen von **einer** Seite (welche gescrollt werden kann)

## **Grunddaten - Teil 1:**

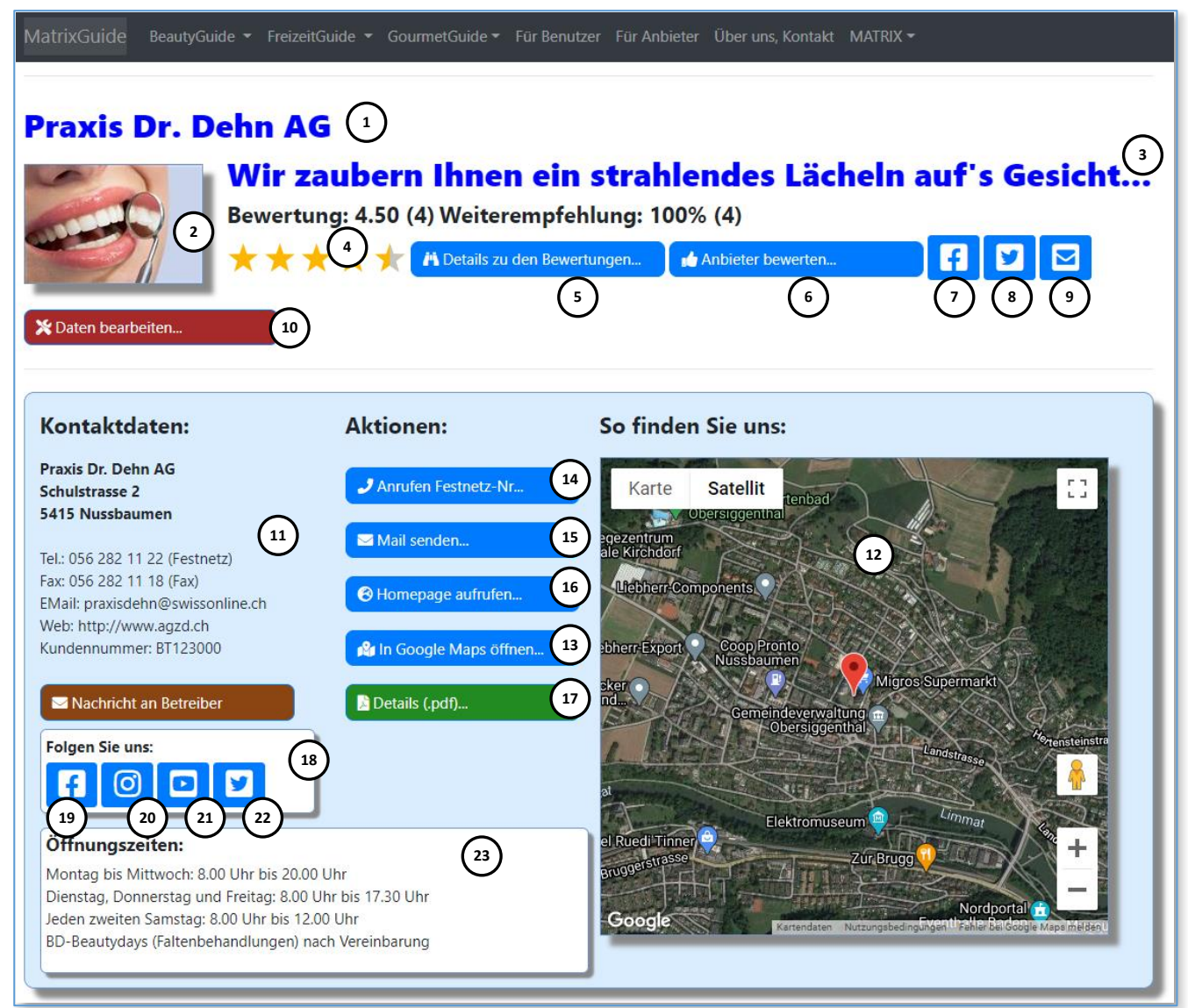

## **Warum Sie sich schnellstmöglich in MatrixGuide als Anbieter eintragen sollten...**

- Zuoberst wird der **Anbietername ( 1 )** sowie **das Foto ( 2 )** angezeigt, welches auch auf der Such-Seite angezeigt wird, wenn Ihr Eintrag in der Trefferliste erscheint
	- Natürlich können Sie auf der Bearbeitungsseite **selbst** ein beliebiges Foto hochladen und das Foto später bei Bedarf auch jederzeit durch ein anderes Foto ersetzen
- Darunter wird der von Ihnen erfasste "Slogan" (3) animiert ausgegeben
- Dann wird die **aktuelle Bewertung im Portal ( 4 )** angezeigt (falls es Bewertungen gibt)
- Mit dem Button **"Details zu den Bewertungen" ( 5 )** können die Benutzer eine Detailseite zu den Bewertungen aufrufen. Falls es keine Bewertungen gibt, wird der Button nicht angezeigt.
	- Mit dem Button **"Anbieter bewerten" ( 6 )** können die Benutzer eine Bewertungsseite aufrufen:
	- Zu den Bewertungen können **Sie selbst definieren**, ob Ihr Eintrag "benotet" werden darf und ob zu den Bewertungen auch Texte erfasst werden dürfen
	- Minimum ist: Weiterempfehlen: Ja / Neutral / Nein (ohne Benotung und Text)
- Mit den **Social Media Buttons** kann der direkte Link auf **Ihren Eintrag "geteilt" bzw. "getweeted" (weiterverbreitet)** werden:
	- auf **Facebook ( 7 )**
	- auf **Twitter ( 8 )**
	- einfach per **Mail ( 9 )**

Wenn eine Benutzer möchte, kann er also den direkten Link auf Ihre Detailseite "per Mausklick" mit seinen Freunden und Bekannten "teilen" und so weiterverbreiten

- **Nur wenn Sie sich als Anbieter bei MatrixGuide (mit Ihrer Kundennummer und Ihrem Passwort)** angemeldet haben (Login), wird zusätzlich ein Button "Daten bearbeiten" (10) angezeigt:
	- Wenn Sie diesen Button anklicken, wird **direkt die Bearbeitungsseite zu Ihrem Eintrag** geladen und Sie können Ihre Daten anpassen
	- Auf der **Bearbeitungsseite** können Sie nach dem Speichern der Daten wiederum **direkt Ihre Detailseite aufrufen (Screenshot)**
	- So können Sie "per Mausklick" zwischen der Datenanzeige (wie die Benutzer Ihre Seite sehen) und der Datenbearbeitungsmaske hin- und her-wechseln, was **die Datenbearbeitung (und speziell die Kontrolle nach einer Anpassung) sehr komfortabel macht**
- Im Bereich Kontaktdaten, werden angezeigt:
	- Ihre **Adresse ( 11 )**
	- Ihr Standort **in GoogleMaps ( 12 )**
		- die Geodaten (Längen- und Breitengrad) zu Ihrer Adresse werden bei der Datenbearbeitung automatisch ermittelt und gespeichert (können bei Bedarf = in Sonderfällen durch uns aber angepasst werden)
		- Mit dem Button **"In Google-Maps öffnen" ( 13** ) kann (in einer neuen Browser-Lasche) Google Maps mit Ihrem Standort aufgerufen werden
		- ein Button **zum direkten Telefonanruf per Knopfdruck ( 14 )**:
			- der Button ist natürlich beim Aufruf ab einem Mobile besonders hilfreich, funktioniert aber auch in einem Desktop-Browser, wenn entsprechend VoIP-Infrastruktur vorhanden ist
			- Neben der Fest-Nr. kann zusätzlich auch eine Mobile-Nr. erfasst werden. In diesem Fall würde **ein weiterer Button "Anruf Mobile-Nr..."** angezeigt
	- ein Button **zum senden eines Mails an Sie ( 15 )**:
	- ein Button **zum Aufruf Ihrer Homepage (falls sie eine erfasst haben) ( 16 )**:
		- Falls keine Homepage erfasst ist (und Sie z. Bsp. MatrixGuide auch gleich als Homepage nutzen), wird der Button nicht angezeigt
- Ausserdem können Sie bei Bedarf **ein .pdf mit einer allgemeinen Beschreibung** zu Ihrem Betrieb / Angebot hochladen:
	- Wenn Sie ein .pdf hochgeladen haben, wird der Button "Details (pdf)..." (17) angezeigt und die Benutzer können Ihr .pdf "per Kopfdruck" downloaden Hinweise:
		- zu jedem "Thema" (sie können bis zu 5 Themen nutzen, siehe weiter hinten im Dokument) kann - neben einer separaten Tel-Nr. und Mailadresse auch **ein zusätzliches .pdf** hochgeladen werden
		- im **GourmetGuide** können **zusätzlich bis zu 5 Karten als .pdf** hochgeladen werden, wobei Sie den Text zur Karte **beliebig selbst definieren** können (z. Bsp. "Menukarte", "Sommerkarte", "Weinkarte", "Vegetarisch", etc.)
		- $\triangleright$  Siehe weiter hinten im Dokument...
- Falls Sie einen **eigenen Auftritt** bei **Facebook ( 19 )**, **Instagram ( 20 )**, **Youtube ( 21 )** oder **Twitter ( 22)** haben, können Sie den Link darauf in der Datenbearbeitung erfassen:
	- Wenn mindestens ein Link dazu erfasst ist, wird die Box "Folgen Sie uns" (18) angezeigt
	- Wenn der Benutzer dann zum Beispiel den **Facebook ( 19 ) Button** anklickt wird in einer neuen Browserlasche direkt Ihr Facebook-Auftritt aufgerufen (analog dem Link zu Ihrer Homepage)
- Im **Bereich ( 23 )** werden die von Ihnen erfassten **Öffnungszeiten** angezeigt

#### **Grunddaten - Teil 2:**

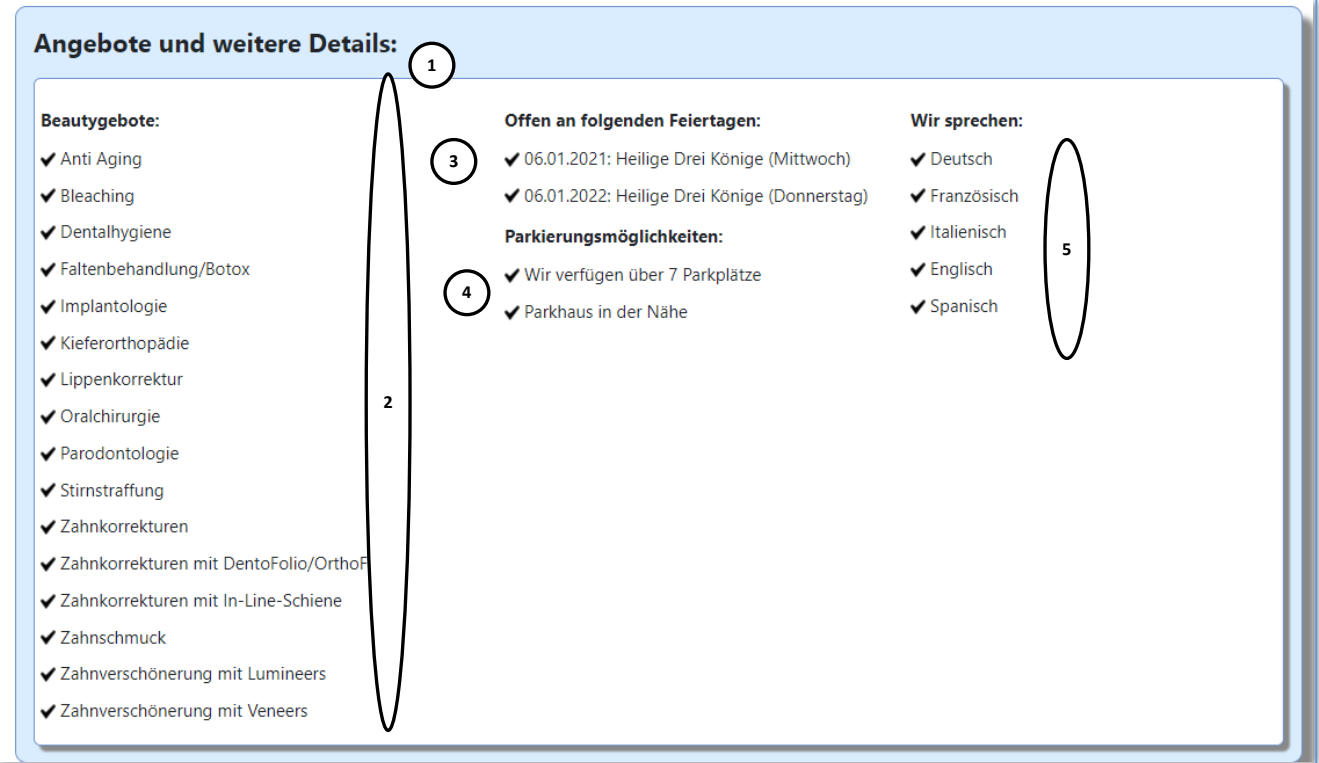

Hier **( 1 )** werden angezeigt:

- Die **"Angebote" ( 2 )**, welche Sie auf der Bearbeitungsmaske selbst über Checklisten zugewiesen haben:
	- Auf der Bearbeitungsseite werden Ihnen alle grundsätzlich im MatrixGuide erfassten "Angebote" (nach welchen die Benutzer dann **suchen** können) zur Auswahl angezeigt - Sie aktivieren dann einfach (über Checkboxen) die "Angebote", welche Sie anbieten
	- Analog dazu gibt es im **FreizeitGuide** Freizeitangebote (z. Bsp. Tennis, Squash, Fallschirmspringen, Tanzen, Malen, etc.)
	- Analog dazu gibt es im **GourmetGuide Spezialitäten** und **Küchen**, sowie **sehr viele weitere Merkmale** wie z. Bsp. WLAN, Klimaanlage, Terrasse, Hunde willkommen, Zahlungsmöglichkeiten und (sehr) vieles mehr. Nach allen diesen Zuweisungen können die Benutzer dann suchen, was MatrixGuide für die Benutzer sehr interessant macht
- Die **Feiertage, an welche Sie geöffnet haben ( 3 )**, falls Sie in der Datenbearbeitung Feiertage zugewiesen haben (Hinweis: das ist speziell im **Freizeit- und GourmetGuide** relevant für die Benutzer)
- Die **Parkierungsmöglichkeiten ( 4 )**
- Die **Sprachen ( 5 )** die Sie (bzw. Ihr Personal) sprechen

#### **Grunddaten - Teil 2 - "Wir über uns":**

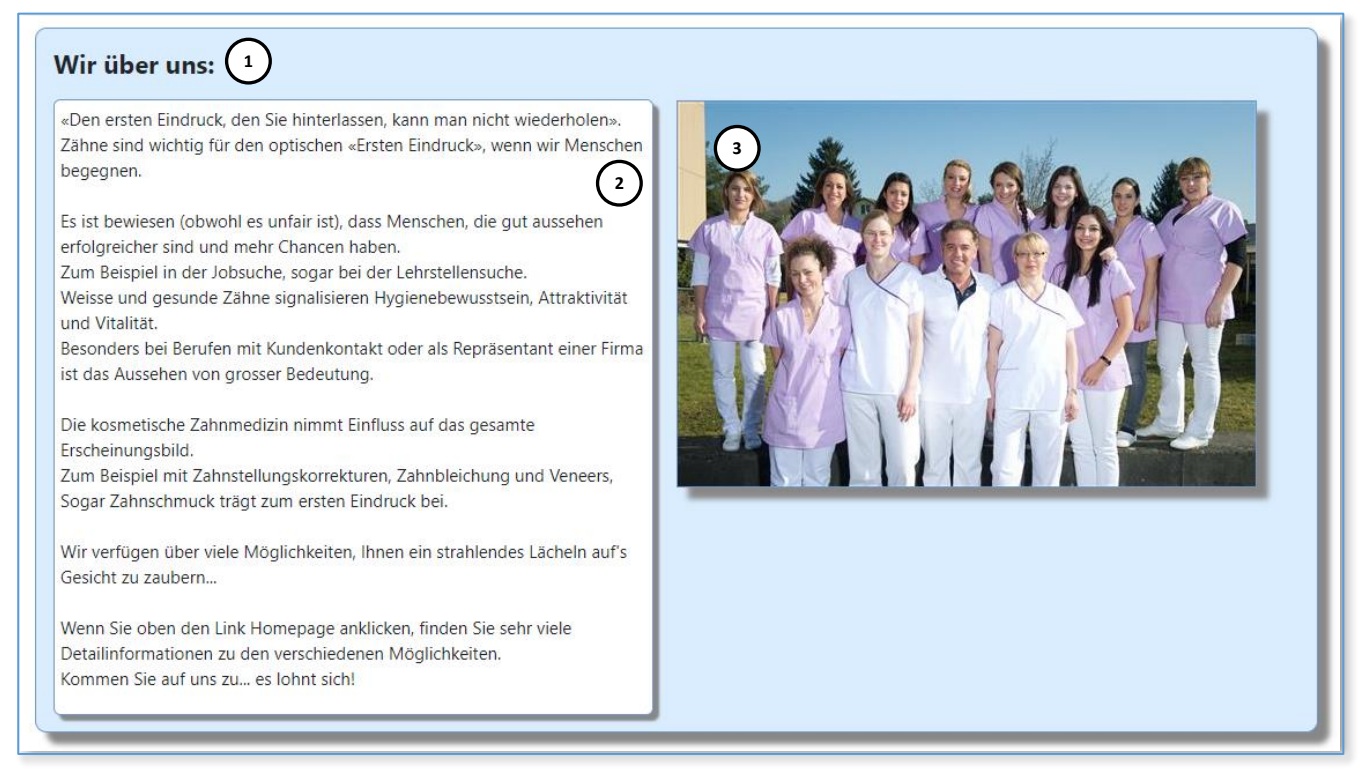

Im **Abschnitt "Wir über uns" ( 1 )** können Sie Ihren Betrieb mit **beliebigem Text ( 2 )** und einem **Foto ( 3 )** vorstellen.

#### **Andere Guides:**

Die Detailseite zum **FreizeitGuide** ist der vorstehend beschriebenen Detailseite zum BeautyGuide sehr ähnlich (einfach auf Freizeit, statt auf Beauty ausgelegt).

Zum **GourmetGuide** können **massiv mehr Daten erfasst bzw. Merkmale zugewiesen werden**. Neben sehr detaillierten Merkmalen können bei Bedarf zum Beispiel **zusätzlich bis zu 5 Karten als .pdf** hochgeladen werden und **bis zu 6 Spezialitäten (mit Foto, Textbeschreibung und Preis)** erfasst werden.

#### **Zusatzdaten - "Thema 1 - Thema5":**

Neben den oben beschriebenen Grunddaten, kann jeder Anbieter (alle Guides) ausserdem **bei Bedarf** bis zu fünf beliebige weitere "Themen" erfassen:

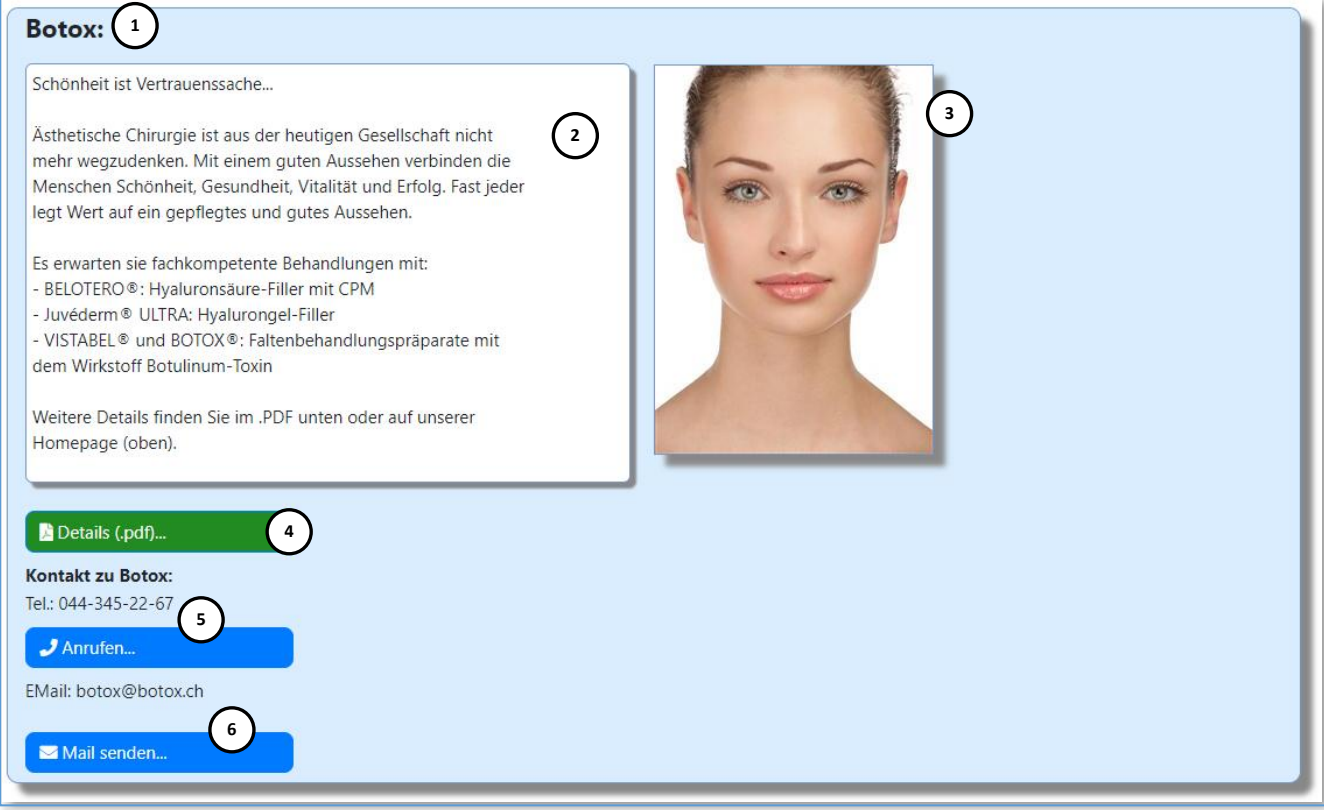

Mit den **(bis zu 5) "Themen"** können Sie -wenn für Sie sinnvoll - Ihren Betrieb **beliebig weiter im Detail vorstellen**.

**Je Thema** können Sie:

- Den **Titel ( 1 )** zu Thema frei definieren
- **•** Einen Text (2) zur Beschreibung "des Themas" erfassen
- Zusätzlich ein .pdf (4) mit Details zum "Thema" hochladen
- Eine spezielle Telefon-Nr. (5) und eine "spezielle" Mailadresse (6) für den Kontakt erfassen

Eine spezielle Tel-Nr. / Mailadresse zu erfassen, ist dann sinnvoll, wenn sie von der generellen Tel-Nr. / Mailadresse **abweicht.**

Natürlich können Sie auch nur eine Telefonnummer oder nur eine Mailadresse erfassen.

# **2.3.2 Innovatives Punktesystem...**

Im "Kern" von MatrixGuide kommt ein innovatives Punkte-System zum Einsatz.

1 Punkt entspricht **maximal** 10 Rappen.

# **Warum maximal?**

- Je mehr Punkte Sie in MatrixGuide auf einmal kaufen, desto günstiger wird ein Punkt.
- Wenn Sie das Maximum an Punkten kaufen, erhalten Sie **50% Rabatt** = ein Punkt kostet dann noch 5 Rappen (statt 10 Rappen)
	- $\triangleright$  Details siehe Preisliste auf der Seite "Für Anbieter" (einfach entsprechenden Menupunkt aufrufen)
- Bei elektronischer Rechnungsstellung kostet ein Monat CHF 10.-- **bzw. 100 Punkte**
- Bei der Aktivierung Ihres Eintrages **schenken** wir Ihnen **600 Punkte** = 6 Monatspauschalen:
	- Jeden Monat werden Ihnen automatisch 100 Punkte (= Monatsgebühr) von Ihrem Punktesaldo in MatrixGuide abgezogen
	- Sobald Ihr Konto unter 100 Punkte fällt, werden Ihrem Konto automatisch 300 Punkte gutgeschrieben und Sie erhalten eine Rechnung von uns für 3 Monate. per Mail (unsere Empfehlung) oder - auf Ihren besonderen Wunsch - auch per Post. Welche Zustellung Sie wünschen, können Sie auf der Daten-Bearbeitungsmaske **selbst** definieren.
	- Sie können **jederzeit** Punkte im Anbieter-Cockpit kaufen (Menupunkt: "Für Anbieter" Button "Anbietercockpit laden")
		- Sobald Sie Punkte kaufen, werden die Punkte **sofort** auf Ihr Konto gebucht und Sie erhalten umgehend eine Rechnung
- Sie können die Punkte dann einfach nur für die Monatspauschalen verwenden oder auch für die Buchung einer Empfehlung" oder zur Suchoptimierung (siehe "Weitere Werbemöglichkeiten..." unten)

Durch diesen Mechanismus können **Sie selbst** bestimmen:

- **Wie oft** Sie von uns eine Rechnung erhalten werden (wenn Sie als Beispiel 5'000 Punkte kaufen, sichern Sie sich 20% Rabatt und werden nach dem Kauf über vier Jahre keine Rechnung mehr von uns erhalten, sofern Sie keine anderen kostenpflichtigen Leistungen (Empfehlungen, Suchoptimierung) buchen
- Was Sie Ihr Eintrag MatrixGuide **kostet** (wie oben erwähnt, sind bis zu 50% Rabatt möglich = CHF 5.-- / Monat)
- Ausserdem sind sie bis zum nächsten Punktekauf vor allfälligen Preiserhöhungen "geschützt". Sie bezahlen immer den Preis zum Zeitpunkt des Kaufs - wenn zum Beispiel der Preis / Punkt am nächsten Tag erhöht würde, hat das keinen Einfluss auf die bereits gekauften Punkte.

# **2.3.3 Keine "Knebelverträge" - Null Risiko**

Wie Sie auch unseren AGB's entnehmen können (Download auf der Seite "Für Anbieter"), gibt es bei uns keine "Knebelverträge" mit langen Laufzeiten...

Sie können MatrixGuide jederzeit direkt im Anbieter Cockpit kündigen, falls Sie das wollen.

# **2.3.4 Sie können alle Daten auf einfache Weise selbst bearbeiten...**

Sie können **alle** Ihre Daten **auf einfache Weise jederzeit selbst** bearbeiten:

- Durch die in MatrixGuide integrierten Bearbeitungsfunktionen können Sie sich **jederzeit** mit Ihrer Kundennummer und Ihrem Passwort anmelden und Ihre Daten beliebig bearbeiten
- Neben reinen Textanpassungen können Sie auch alle anderen Daten bearbeiten (z. Bsp. ein neues Foto laden oder austauschen, ein neues .pdf laden oder austauschen, etc.)
- Für die Datenbearbeitung entstehen also **keine Kosten für Sie** jeder der einen PC bedienen kann, kann auch die Daten in MatrixGuide bearbeiten (es ist wirklich **sehr einfach**)
- Die Anpassungen sind dann **sofort** online
- Bei Bedarf können Sie uns natürlich auch mit der Datenbearbeitung beauftragen (gegen Verrechnung des Aufwandes) - das ist aber **wirklich nicht nötig**.

# **2.3.5 Sie haben volle Transparenz...**

Im "Anbieter Cockpit" haben Sie u.a. volle Transparenz über den Zugriff auf Ihr Angebot:

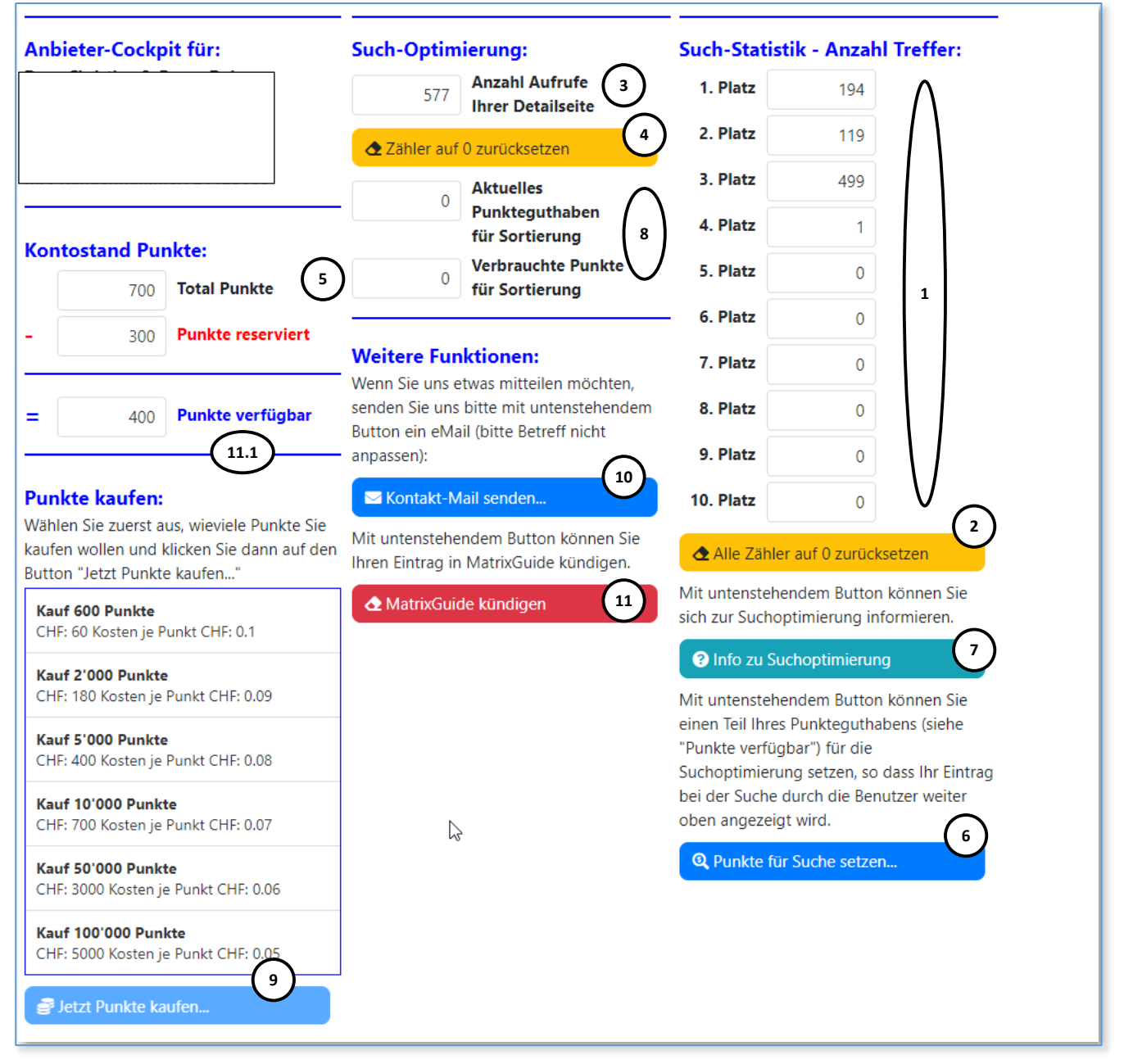

- Im **Bereich ( 1** ) wird Ihnen angezeigt, wie oft Ihr Angebot bei einer Suche auf welchem Platz gefunden wurde:
	- Im Beispiel wurde das Angebot 194 Mal auf dem ersten, 119 Mal auf dem zweiten und 499 Mal auf dem dritten Platz, etc. einer **Suche** gefunden.
	- Mit dem Button **"Alle Zähler auf 0 zurücksetzen" ( 2 )** können Sie **alle Zähler ( 1 ) auf 0** zurücksetzen, wenn Sie das wollen
- Im Bereich **( 3 )** sehen Sie, wie oft Ihre **Detailseite angezeigt** wurde (also wie oft ein Benutzer auf Ihren Eintrag in der Suchtabelle geklickt hat) oder die Seite direkt von einer Suchmaschine (z. Bsp. Google) geladen hat:
	- Mit dem Button **"Zähler auf 0 zurücksetzen" ( 4 )**" können Sie den **Zähler ( 3 ) auf 0** zurücksetzen, wenn Sie das wollen
- Im **Bereich ( 5 )** sehen Sie Ihren **aktuellen Punktesaldo**
	- 300 Punkte werden jeweils für die Monatspauschalen reserviert
- Mit dem Button **"Punkte für Suche setzen" ( 6 )** können Sie Punkte für die Suchoptimierung einsetzen, wenn Sie das wollen:
	- Mit der Suchoptimierung können Sie Punkte von Ihrem **Punktekonto ( 5 )** auf das **"Suchoptimierungs-Konto" ( 8 )** übertragen, wodurch Ihr Eintrag bei einer Suche dann weiter vorne oder ganz am Anfang angezeigt wird
	- Eine **Kurzbeschreibung zur Suchoptimierung** erhalten Sie, wenn Sie den Button **"Info zur Suchoptimierung" ( 7 )** anklicken. Eine detaillierte Beschreibung finden Sie im Dokument (.pdf), welches Sie auf der Seite **"Für Anbieter"** unter dem entsprechenden Menupunkt downloaden können:

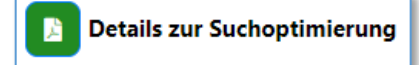

- Mit dem Button **"Jetzt Punkte kaufen..." ( 9 )** können Sie Punkte kaufen:
	- Die gekauften Punkte werden dann **sofort** auf Ihr **Konto ( 5 ) gebucht** und können dann auch **sofort** für das Setzen von Punkten für die Suchoptimierung verwendet werden
	- Nachdem Sie Punkte gekauft haben, werden Sie dann eine Rechnung für den Punktekauf erhalten
- Mit dem Button **"Kontakt-Mail senden" ( 10 )** können Sie uns direkt ein Mail senden (wobei im Mail Ihre Kundennummer automatisch in den Betreff abgefüllt wird - bitte Betreff dann nicht anpassen)
- Mit dem Button **"MatrixGuide kündigen" ( 11 )** können Sie Ihren Eintrag bei MatrixGuide kündigen:
	- Ihr Eintrag wird nach der Kündigung noch so lange angezeigt bis **der Punktesaldo ( 11.1 ) auf 0, bzw. < 100 Punkte** gesunken ist (im Beispiel wären das also 7 Monate)
	- Danach wird Ihr Eintrag in MatrixGuide nicht mehr gefunden

# **2.3.6 Grosser Vorteil, wenn Sie Ihren Eintrag in MatrixGuide sofort aktivieren...**

Bei der **ersten** Datenspeicherung wird Ihr Eintrag in MatrixGuide "aktiviert". Dabei wird auch ein Aktivierungsdatum gesetzt, nach welchem das Ergebnis nach der Suche sortiert wird. Das Aktivierungsdatum bleibt dann gesetzt. Wenn Sie Ihren Eintrag z. Bsp. am 10.10.2020 aktivieren, Ihre Konkurrenz aber erst am 11.10.2020, wird Ihr Eintrag nach einer Suche durch einen Benutzer **dauerhaft vor dem Eintrag Ihrer Konkurrenz** angezeigt (sofern beide Einträge im Suchergebnis angezeigt werden). **Dies als Dankeschön für eine schnelle Aktivierung**

**Je früher Sie also Ihren Eintrag in MatrixGuide speichern (und damit Ihren Eintrag aktivieren), desto grösser ist Ihr kostenloser und bleibender Vorteil!**

## **2.3.7 Zusammenfassung mehrerer Themen in EINEM Portal...**

In MatrixGuide sind die Themen FreizeitGuide, BeautyGuide und GourmetGuide (Restaurants) "unter einem Dach" zusammengefasst. Wenn Sie z. Bsp. ein Freizeitanbieter sind und ein Benutzer nach einem Beautyangebot oder nach einem Restaurant sucht, **wird er automatisch auch auf den integrierten FreizeitGuide mit Ihrem Angebot aufmerksam** (und natürlich auch umgekehrt). Somit erreichen Sie mit MatrixGuide auch Benutzer, welche sie sonst **nicht** erreicht hätten.

**Die Zusammenfassung mehrerer Themen unter "einem Dach" macht MatrixGuide für die Benutzer interessant und sorgt für positive Seiteneffekte (erreichen von Benutzergruppen, welche sonst nicht erreicht würden).**

# **2.3.8 Wichtig für die Benutzer - sehr detaillierte Suchbegriffe...**

Was MatrixGuide u.a. für die Benutzer sehr interessant macht, sind die **sehr detaillierten Suchbegriffe**. So kann nach Ort/PLZ mit geografischem Umkreis gesucht werden. Ausserdem nach Name des Anbieters (wenn bekannt), nach einem speziellen Angebot, nach einer Angebotskategorie (im FreizeitGuide z. Bsp. "Action & Abenteuer" oder "Kinder", etc.) und nach **beliebigen Suchbegriffen ("Volltextsuche")**, welche Sie als Anbieter **beliebig selbst definieren/erfassen** können. Wenn Sie also z. Bsp. zu weiteren Begriffen gefunden werden möchten, erfassen Sie diese Begriffe einfach unter "Spezielle Suchbegriffe" auf der Bearbeitungsseite. Insbesondere im GourmetGuide stehen - neben den oben erwähnten - extrem viele weitere Suchmöglichkeiten zur Verfügung. So kann z. Bsp. auch nach Küche (z. Bsp. Italienisch), nach Spezialität (z. Bsp. "Cordon bleu") und nach sehr vielen weiteren Kriterien gesucht werden.

Suchen Sie z. Bsp. ein Restaurant im Umkreis von 10 km von Ihrem Wohnort, wo Sie:

- ein Cordon bleu essen können?
- auch vegetarisches Essen (z. Bsp. für Ihre Partnerin) bekommen?
- Ihren Hund mitbringen können?
- rauchen dürfen?
- mit Mastercard zahlen können?

## **Mit MatrixGuide kein Problem (natürlich vorausgesetzt, dass es so ein Restaurant im Umkreis von 10 km von Ihrem Wohnort gibt;-)**

# **2.3.9 Automatisches Abfüllen der zentralen Suchmaschinen (SEO)...**

Wir sorgen dafür, dass Ihre in MatrixGuide erfassten Daten auch den Weg zu den Suchmaschinen finden (Google, Bing, etc.). Wir geben z. Bsp. Ihre Adresse, den erfassten Slogan, sowie die erfassten Angebote (im Fall von GourmetGuide die Küchen und die Spezialitäten) **direkt** an die Suchmaschinen weiter. Natürlich werden von den Suchmaschinen weitere Informationen direkt ab Ihrer Seite gelesen.

# **2.3.10 Nutzung von MatrixGuide auch als Homepage...**

In MatrixGuide können Sie **bei Bedarf sehr viele** Informationen erfassen (siehe Kap. 2.3.1 Sehr geringe Kosten bei umfangreicher Leistung...).

Dies macht MatrixGuide auch speziell für **Kleinbetriebe** sehr interessant, welche MatrixGuide **direkt auch als Homepage** nutzen können.

Um den Link auf Ihren Detaileintrag (= Ihre "Homepage") zu erhalten, laden Sie einfach Ihre Detailseite in MatrixGuide und **kopieren Sie dann den Link direkt aus dem Browser ( 1 )**

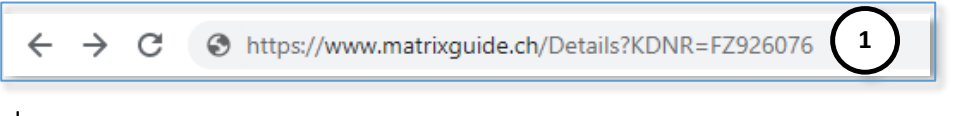

### oder

klicken Sie auf der **Bearbeitungs**seite auf den Button **"Homepage-Link mailen" ( 2 )**

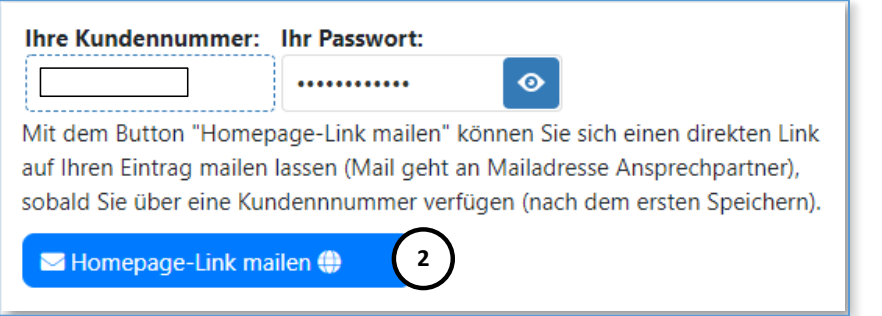

Wenn der Link angeklickt wird, wird **direkt Ihr Detaileintrag in MatrixGuide geladen** (analog dem Beispiel im Kapitel "Sehr geringe Kosten, bei umfangreicher Leistung...").

# **2.3.11 Voller Mobile-Support...**

Ein **immer grösser werdender** Anteil der Benutzer greift sowohl mit einem Standard-Browser auf einem PC/MAC als auch (von unterwegs bzw. ausserhalb des Büro) mit einem Smartphone / Mobile und/oder einem Tablet auf das Internet zu. Deshalb ist **voller Mobile-Support** in einem Portal wie MatrixGuide **elementar wichtig!** Bei der Entwicklung von MatrixGuide wurde darum ein spezielles Augenmerk auf **optimalen Mobile-Support** gelegt:

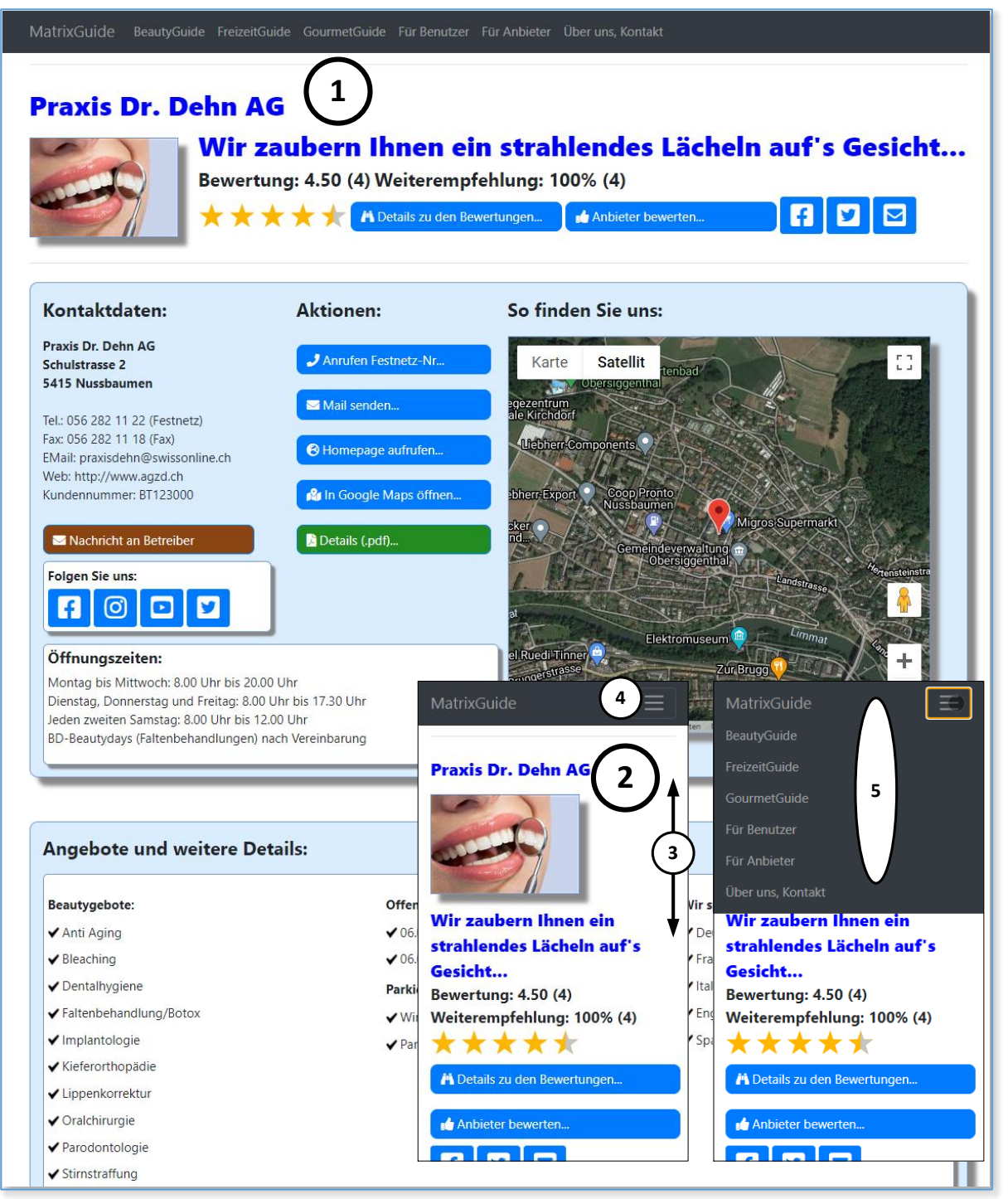

Wenn ein Benutzer MatrixGuide in einem Standard-Browser (von einem PC / MAC) aufruft, **wird die Breite des Browsers ausgenutzt ( 1 )**

Wenn ein Benutzer MatrixGuide in einem Mobile- (oder Tablet-) Browser (z. Bsp. mit iOS oder Android) aufruft, wird der **ganze Inhalt automatisch auf den Bildschirm des Mobile-Geräts ausgerichtet ( 2 )**. Der Beispiel-Screenshot wurde z. Bsp. zu einem iPhone 5 gemacht).

Der Inhalt kann dann einfach **mit dem Finger gescrollt ( 3 )** werden und alle Elemente (Buttons, etc.) reagieren (wie bei einer App aus dem App-Store) auf Berührung.

Sobald die Breite des Geräte-Bildschirms zu klein ist, um das Menu anzuzeigen, wird das Menu automatisch in **ein "Hamburger-Menu" ( 4 )** konvertiert und der Benutzer kann dann **die Menupunkte aus einer Liste ( 5 )** Auswählen, die automatisch eingeblendet wird, wenn das **Menu ( 4 )** angetappt wird.

Natürlich können auch auf einem Mobile **alle Funktionen** genutzt werden, wie **zum Beispiel**:

- Den Anbieter (also Sie) "per Knopfdruck" anrufen (1)
	- Das macht natürlich **speziell auf einem Mobile Sinn**, funktioniert aber auch in einem Browser, wenn eine entsprechende Infrastruktur (z. Bsp. Voice Over IP) mit TAPI-Treiber eingerichtet ist
- Dem Anbieter (also Ihnen) **ein Mail senden ( 2 )** (das funktioniert natürlich nur, wenn auf dem Mobile eine Mail-App installiert ist)
- Direkt **die Homepage des Anbieters (also Ihre) ( 3 )** aufrufen
- Der Standort des Anbieters (also Ihren) direkt in **Google Maps ( 4 )** anzeigen:
	- Hinweis: Die Anzeige Ihres Standorts in Google Maps ist **direkt in die Seite** integriert und wird gleich beim Laden Ihrer Detailseite automatisch - auch auf Mobiles angezeigt
	- Mit dem **Button ( 4 )** kann **zusätzlich** Google Maps mit Ihrem Standort in einem neuen Tab geladen werden

Das sind nur ein paar Beispiele... Auch alle anderen Funktionen, wie z. Bsp. sich als Benutzer erfassen, einen Anbieter bewerten, Details zu den Bewertungen anschauen, etc. stehen auch auf Mobiles zur Verfügung.

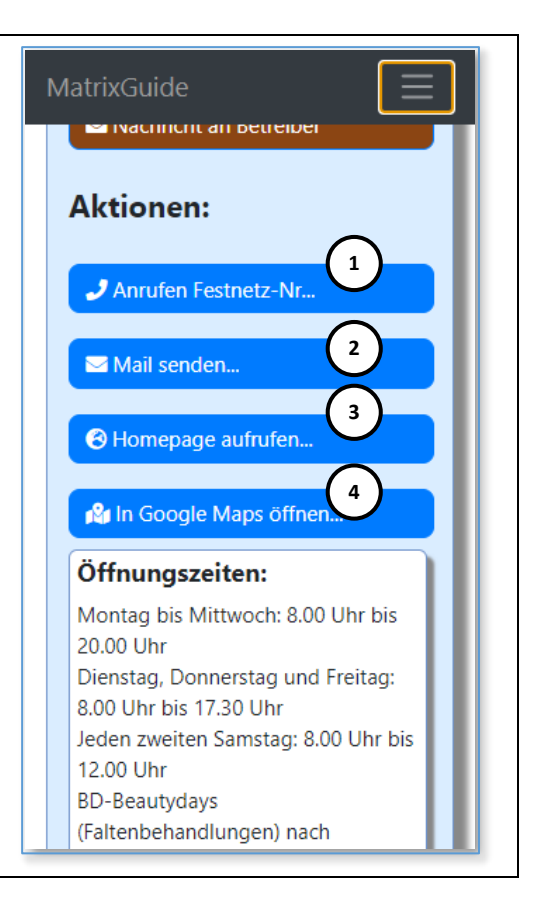

## **2.3.12 Social Media Schnittstellen...**

Social Media Plattformen (wie Facebook, Twitter und Co.) werden immer wichtiger... In MatrixGuide:

können **die Benutzer** den Link auf **Ihre Detailseite per "Knopfdruck" teilen ( 1 ), ( 2 ) und ( 3 )**:

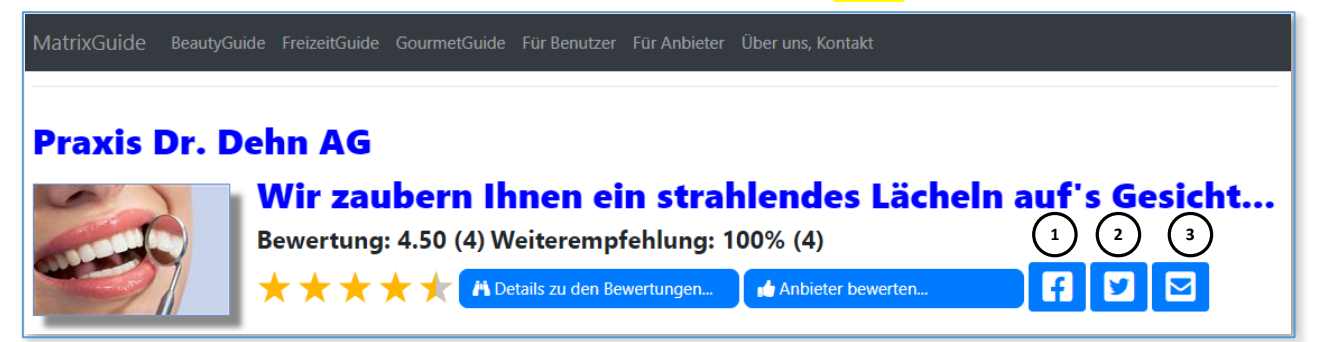

#### auf **Facebook ( 1 ) und ( 1.1 )**

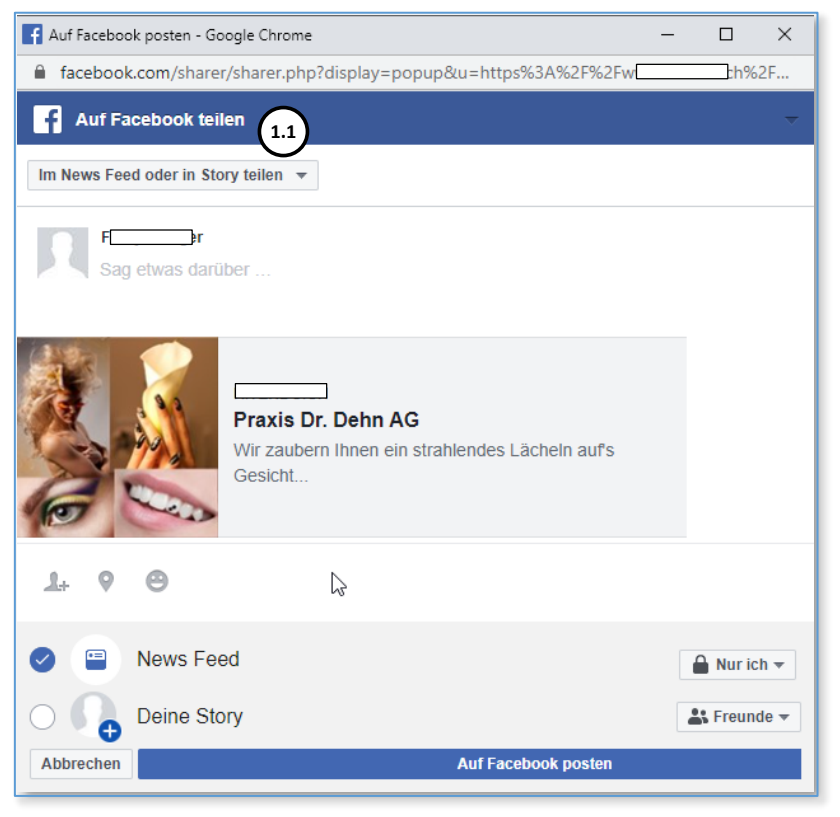

auf **Twitter ( 2 ) und ( 2.1 )**

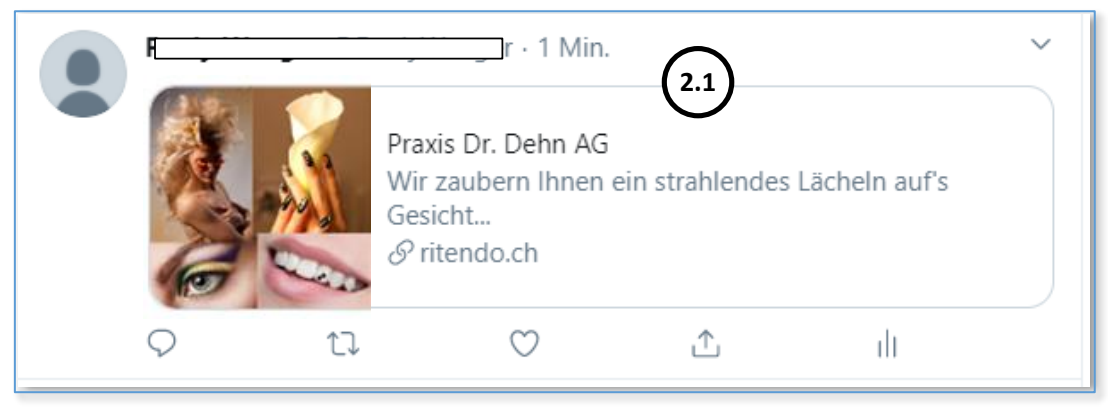

- oder einfach direkt **per Mail ( 3 ) und ( 3.1 )**  $\Box \Box \Box \Diamond \Box \Diamond + \Box$ Cooler Beauty-Anbieter (in Beauty-Portal) - Nachricht (HTML)  $2 \times 10^{-1}$ DATE NACHRICHT EINFÜGEN OPTIONEN TEXT FORMATIEREN ÜBERPRÜFEN Calibri  $\begin{array}{|c|c|c|c|c|}\hline \text{Calibri} & -& 11 & -& A^* & \text{[} & \text{[}$  $\chi$ Calibri Nachverfolgung  $\alpha$ А  $\mathbb{E} \mathbb{B}$ **UZ** Element anfügen » Wichtigkeit: hoch  $Einfigen$ Zoom Apps für  $\frac{dy}{dx} \cdot \underline{A} \cdot \underline{B} \equiv \underline{B} \equiv \underline{A}$ Signatur -↓ Wichtigkeit: niedrig Office Zwischenablage G Text  $\overline{\mathbb{Q}}$ Einfügen Kategorien Fa Zoom Add-Ins  $\overline{\tau}$  =  $^{\bullet}$  $ce$ Sender Bcc. Betreff **3.1** Cooler Beauty-Anbieter (in Beauty-Portal) Link: http Details?KDNR=BT123000  $\sum$ <lhre Nachricht>
- können **Sie Ihre eigenen Social Media Aufritte** (falls vorhanden) "nahtlos einklinken":

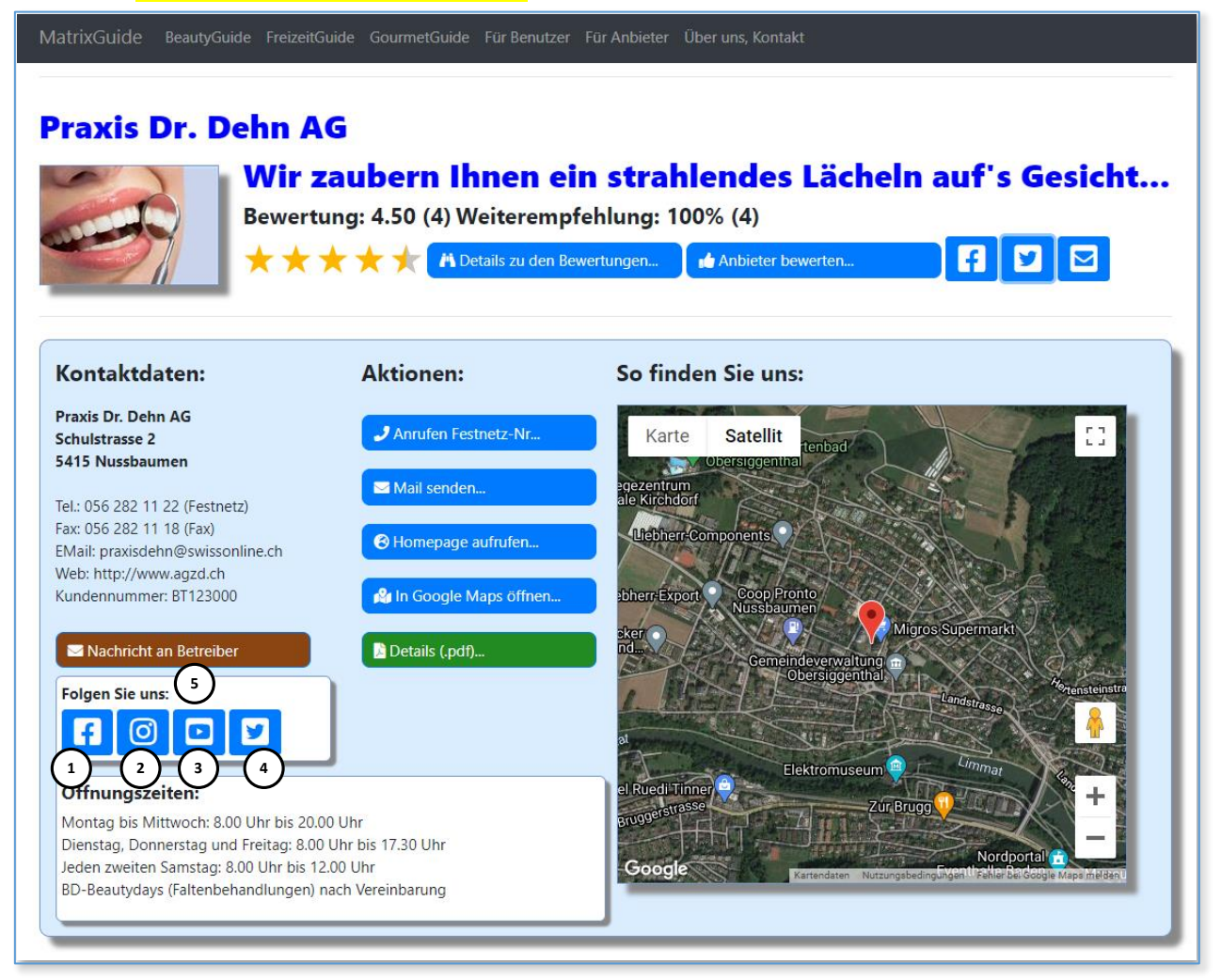

Sobald Sie auf der **Bearbeitungs**seite mindestens einen Link zu Ihrem eigenen Auftritt auf **Facebook ( 1 )**, und/oder **Instagram ( 2 )**, und/oder **Youtube ( 3 )** und/oder **Twitter ( 4 )** erfasst haben, wird auf Ihrer Detailseite automatisch ein Bereich "Folgen Sie uns:" (5) mit den entsprechenden Buttons eingeblendet. Wenn ein Benutzer dann zum Beispiel den **Facebook-Button ( 1 )** anklickt, wird **Ihr Facebook-Auftritt** automatisch in einem weiteren Browser-Tab geöffnet.

Natürlich werden nur die Buttons angezeigt, zu welchen Sie einen Link erfasst haben und die Links können auch (erst) später erfasst/angepasst werden.

# **3 Zusätzliche Werbemöglichkeiten...**

# **3.1 Empfehlungen...**

Je Guide können die "Empfehlungen" (Plätze 1 - 10) je Monat gebucht werden:

- Die "Empfehlungen" werden **bei jedem Start eines Guides** von MatrixGuide **automatisch** geladen und angezeigt, **bevor** der Benutzer gesucht hat
- Die aktuellen, (noch) sehr günstigen Preise finden Sie bei Interesse in der Preisliste (.pdf), welche Sie auf der Seite "Für Anbieter" (aufrufen mit entsprechendem Menupunkt) downloaden können:

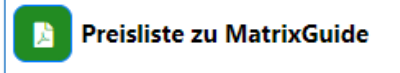

# **3.2 Suchoptimierung**

Mit der "Suchoptimierung" kann die Reihenfolge (Sortierung) der Einträge nach der Suche durch einen Benutzer positiv beeinflusst werden. Nachdem ein Benutzer gesucht hat, wird das Ergebnis primär nach dem "Aktivierungsdatum" der Anbieter sortiert angezeigt. Ein Anbieter, der seinen Eintrag z. Bsp. am 20.08.2020 zum ersten Mal in MatrixGuide gespeichert (und somit aktiviert) hat, erscheint also **automatisch vor** einem Anbieter, welcher seinen Eintrag z. Bsp. am 22.08.2020 aktiviert hat. Dies ist übrigens eine kostenlose "Belohnung" für Anbieter, welche Ihren Eintrag in MatrixGuide früh aktiviert haben.

Mit der (kostenpflichtigen) Suchoptimierung kann die Standard-Sortierung "übersteuert" werden. Wenn Sie Punkte für die Suchoptimierung setzen, werden die Einträge nach einer Suche durch den Benutzer ("Treffermenge") nach der Höhe der eingesetzten Punkte sortiert angezeigt.

Eine detaillierte Beschreibung finden Sie im Dokument (.pdf), welches Sie auf der Seite "Für Anbieter" (aufrufen mit entsprechendem Menupunkt) downloaden können:

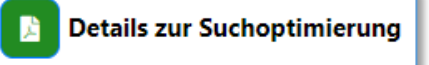

Gesetzt werden die Punkte zur Suchoptimierung im **Anbietercockpit ( 1 )** (Anmeldung an MatrixGuide mit Login nötig):

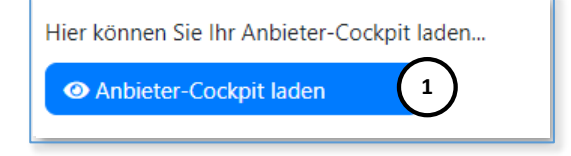

Eine Kurzbeschreibung erhalten Sie, wenn Sie **im Anbietercockpit ( 1 )**  den **Button "Info zur Suchoptimierung ( 2 )** anklicken:

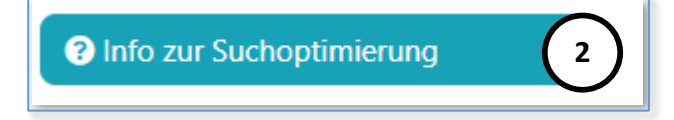